## **Basic Workflow Scanning**

- 1. Place the originals faceup in the document feeder, or facedown on the glass.
- 2. Touch All Services on the touch screen, then the **Workflow Scanning** icon.
- 3. Touch the desired template on the touch screen under **All Templates** (shown at right).
- 4. Confirm or change options as desired.
- 5. Press the green **Start** button.
- 6. For more information, see **Scanning** in the *User Guide*.

## **Workflow Scanning tab options**

#### **Output Color**

- **Auto Detect** allows the printer to detect color and scan in color or black and white.
- • **Black & White** scans in 100% black and 100% white only.
- **Color** scans using all four printing colors.
- **Grayscale** scans using black, white and gray tones.

#### **2-Sided Scanning**

- Touch one of the listed options to scan one or both sides of the original document.
- Touch **2 Sided Rotate Side 2** to rotate the second side of the original 180 degrees.

## **Original Type**

• Touch one of the listed options to obtain best image quality from the original document.

#### **Scan Presets**

- Touch one of the listed options depending on the intended use of the scanned document.
- Touch **View Details** for more information.

## **Other tab options**

#### **Advanced Settings**

## • Image Options

- Image Enhancement
- Resolution

# Xerox<sup>®</sup> WorkCentre® 7755/7765/7775 Quick Workflow Scanning Guide

- Quality/File Size
- Update Templates

## **Layout Adjustment**

**Output Color** Auto Detect

- Original Orientation
- Original Size
- Edge Erase

**Original Type** Photo & Text

**Scan Presets** Sharing & Printing

## **Filing Options**

**Default PUBLIC** 

- File Name
- File Format
- If File Already Exists
- Document Management
- Add File Destinations

**B** Guest

**Job Assembly** • Build Job

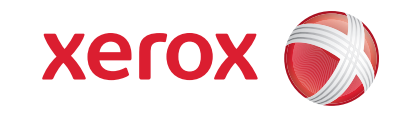

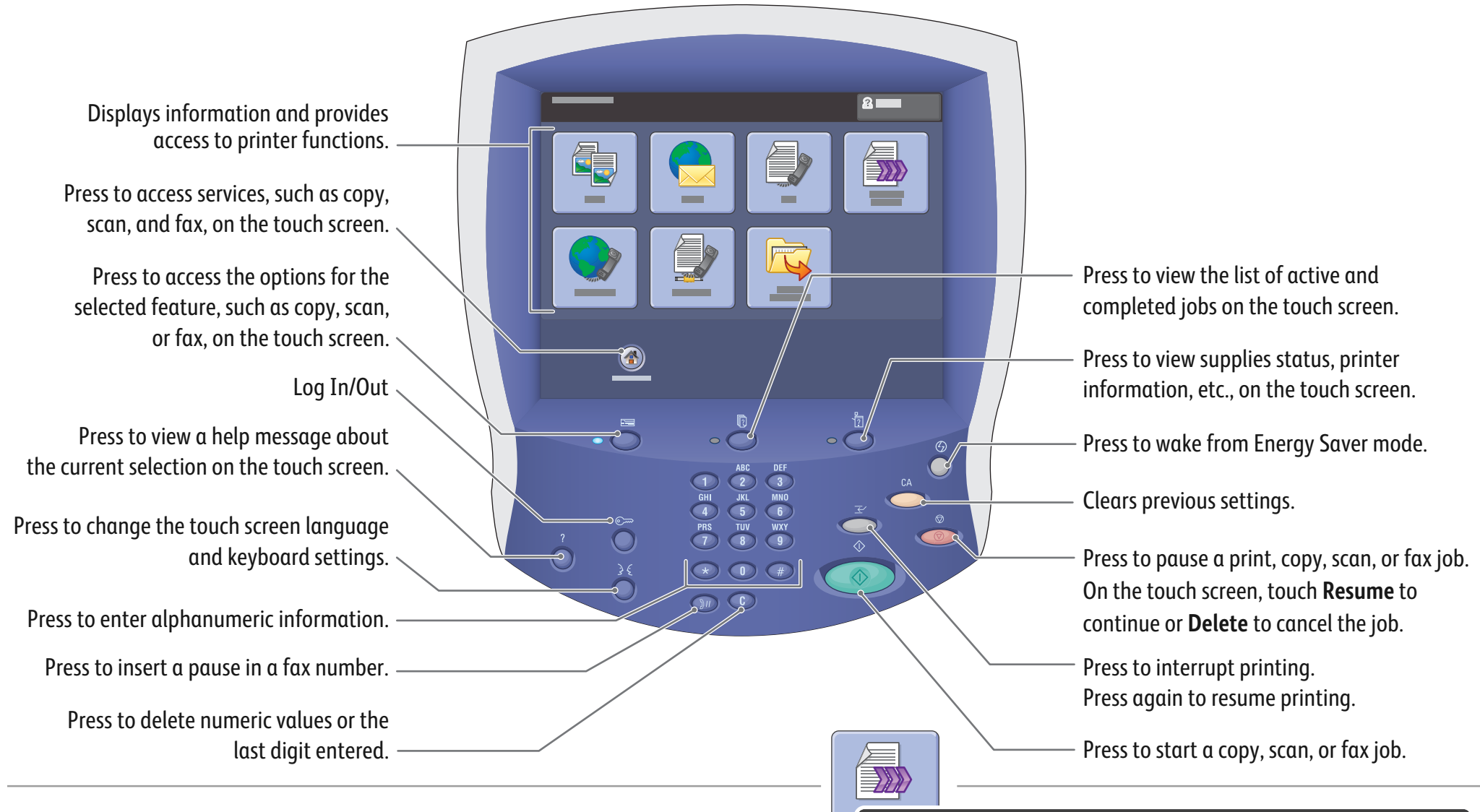

**Workflow Scanning**

**Layout Adjustment**

All Templates  $\blacktriangledown$   $\blacktriangledown$  **DOC** (Pre-programmed)

**Advanced Settings**

**Job Assembly**

**Filing Options**

**2-Sided Scanning** 1-Sided

**Details for: DEFAULT**